## PayPal Website - IERE

## Page1:

[https://www.iere.jp/Payment/paypal\\_17GM.html](https://www.iere.jp/Payment/paypal_17GM.html)

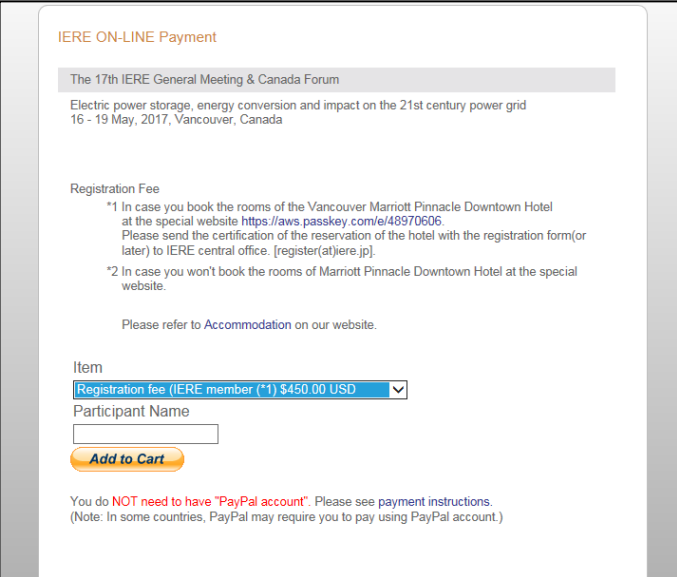

Select one item. Fill in the Participant name. Then click "Add to Cart"

Page2:

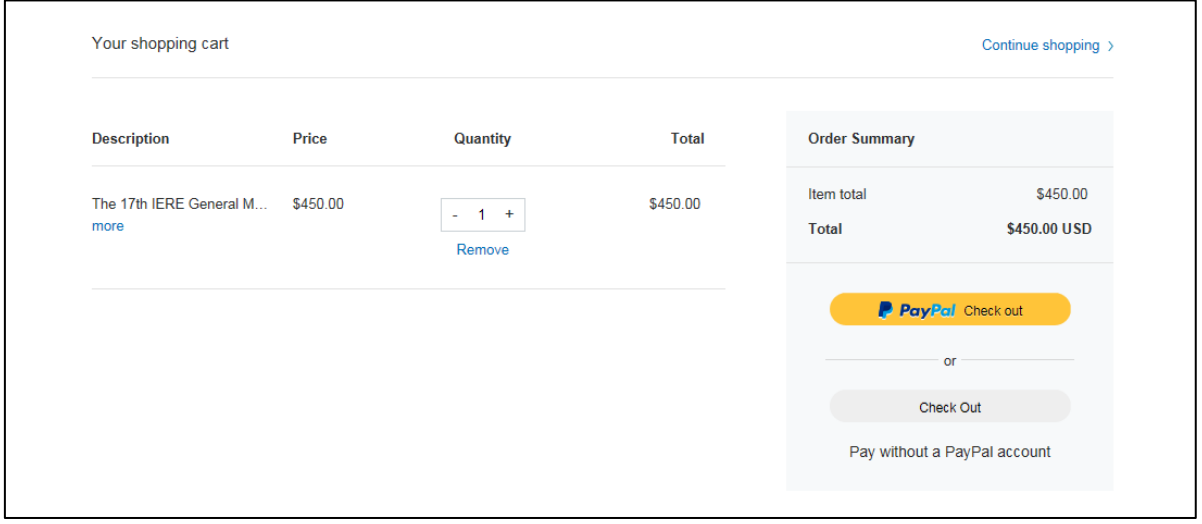

If you add the items, please click the 'continue shopping'.

When you finish to choose all the items, and If you pay with a debit, or credit card, or PayPal Credit, please proceed to click "Check Out"

Page3:

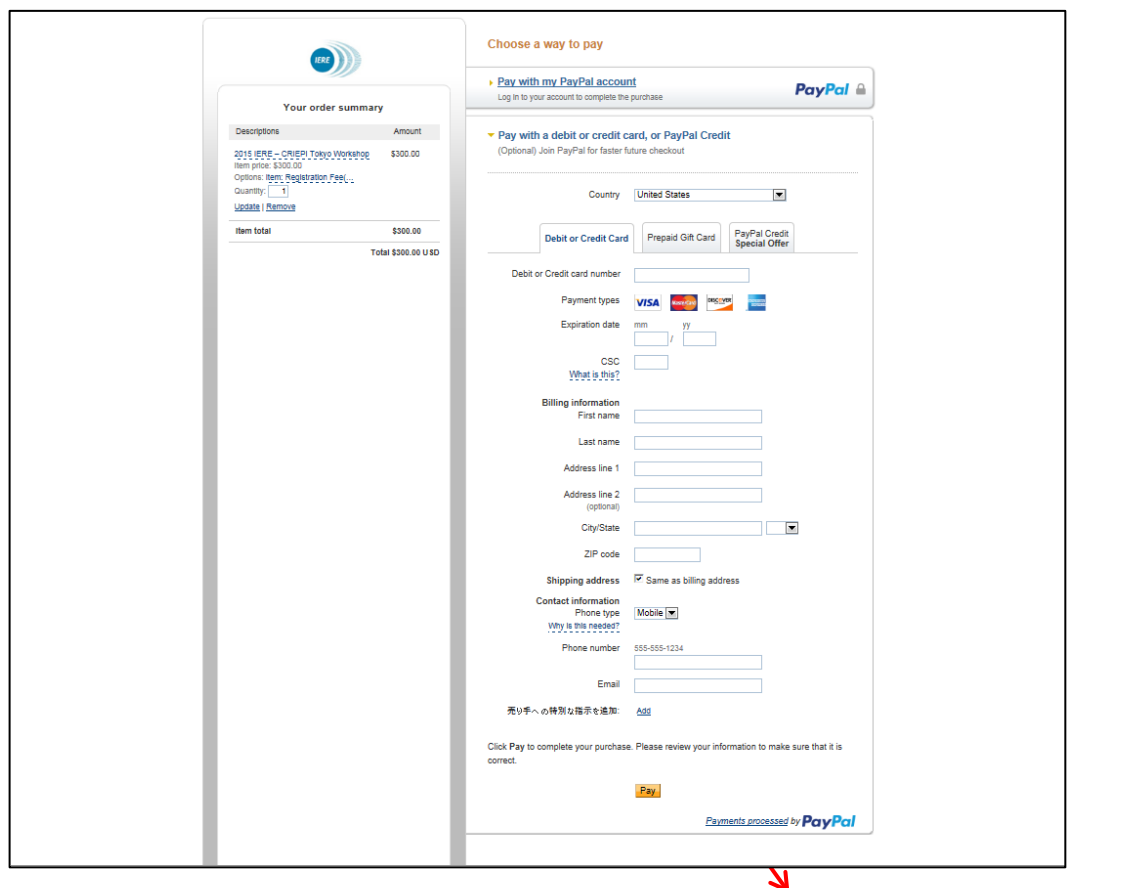

Please click **Add** on the right of "Please specify participants names". You can enter any comment such as participant's name, department, address, etc. Then click "Pay" button.

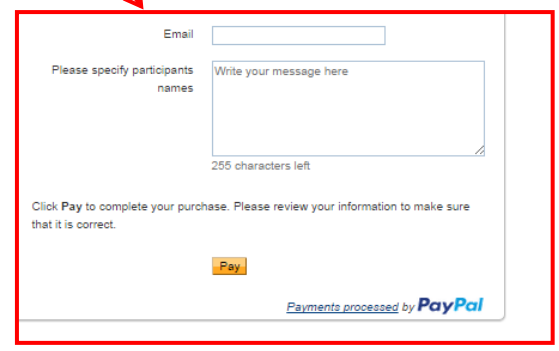

Fill in the blanks and then click "Pay"

(And then Confirm your input data, click "Pay Now")